# TK-STAR УСТРОЙСТВО GPS-СЛЕЖЕНИЯ (GPS-ТРЕКЕР) ИНСТРУКЦИЯ ПО ЭКСПЛУАТАЦИИ

#### ВВЕДЕНИЕ

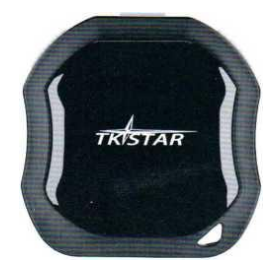

Благодарим Вас за покупку GPS-трекера. В данном руководстве описано, как обращаться с устройством для его правильной и бесперебойной работы. Внимательно прочтите это руководство перед использованием данного продукта. Обратите внимание, что спецификации и информация могут быть изменены без предварительного уведомления в данном руководстве. Любое изменение будет учтено в последней версии руководства. Производитель не несет ответственность за любые ошибки или упущения в данном документе.

# 1.КРАТКИЙ ОБЗОР

Работая на основе существующей сети GSM/GPRS и спутников GPS, это устройство может обнаруживать и контролировать любые удаленные цели с помощью SMS или через Интернет. Применены новейшие технологии двойного позиционирования GPS и AGPS.

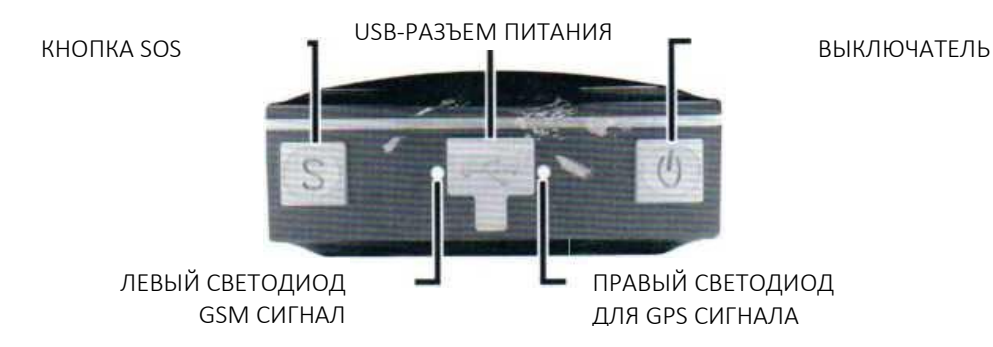

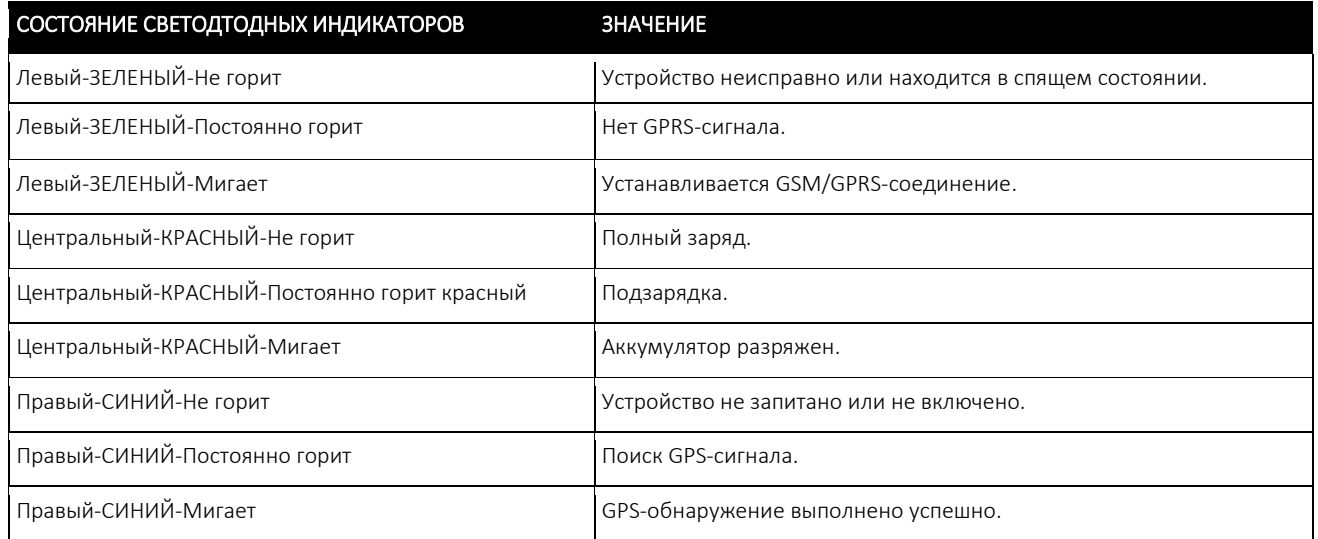

#### 2. Установка SIM-карты

1) Откройте заднюю крышку, выкрутив винты с помощью отвертки.

2) Надавите на металлическую крышку вперед.

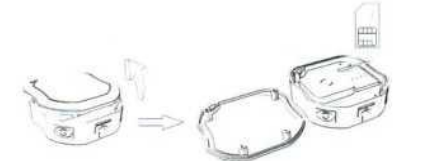

- 3) Поместите SIM-карту в слот для карты.
- 4) Поместите металлическую крышку обратно в ее исходное положение.
- 5) Нажмите на металлическую крышку, чтобы установить ее на место.

## 2.2 ИСПОЛЬЗОВАНИЕ GPS-УСТРОЙСТВА

- Включите устройство на открытом воздухе, нажав на кнопку выключения, при этом должен загореться индикатор.
- При первом использовании инициализируйте устройство и восстановите его настройки по умолчанию. (См. п. 3.1 Инструкции.)
- Через 10 или 40 секунд устройство начнет работать и принимать GSM-сигналы и GPS-сигналы. Когда устройство принимает сигналы, индикатор будет мигать каждые 3 секунды.
- Когда данное устройство принимает GPS-сигналы, обычно вы можете использовать его и производить любые настройки в соответствии с данным руководством.

# 2.3 ПОЯСНЕНИЯ ПО ПАРАМЕТРАМ/КОДАМ В SMS-СООБЩЕНИЯХ

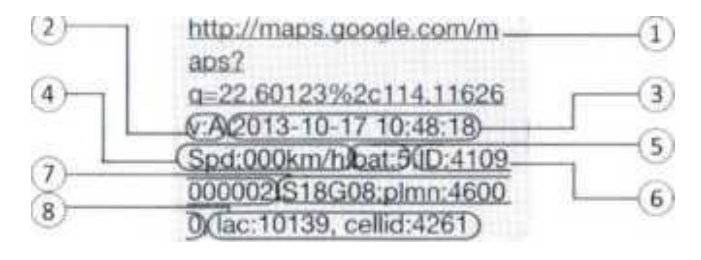

1. Google link: Это ссылка на карту Google, отображающую местоположение блока трекера. При нажатии на ссылку, если отображается карта, выводится GPS-информация для устройства. Если не отображается, GPS-информация для трекера не выводится.

2. V:A/V: Обозначает присутствие GPS-сигнала. Индикация V:A указывает на наличие GPS-сигнала; индикация V:V указывает на отсутствие GPS-сигнала.

3. 2013-10-17 10:48:18: Дата и время последнего получения устройством GPS-сигнала.

4. Spd: 000km/h: Индицирует последнюю известную скорость движения устройства.

5. Bat:5: Приблизительная величина оставшегося заряда аккумулятора. Отображаются значения от 1 до 9, где 9 соответствует полному заряду.

6. ID: 4109000002: Код идентификации устройства трекера. Этот номер используется на веб-сайте и в приложении отслеживания.

7. S18G09;plmn:46000: Данные GSM-оператора от вышек сотовой связи. Эта информация может быть проигнорирована.

8. lac:10139,cellid:4261: Местоположение на основе служебных данных, указывающее, что данные пришли от вышки сотовой связи, GPS или GPRS.

#### 3. Отслеживание SMS

1) Вызовите устройство по телефонному номеру SIM-карты с другого мобильного телефона

2) Получите ссылку Google Maps в SMS на вашем мобильном телефоне

3) Щелкните по ссылке Google Maps

4) Теперь отобразится местоположение устройства.

#### 3.1 Команды

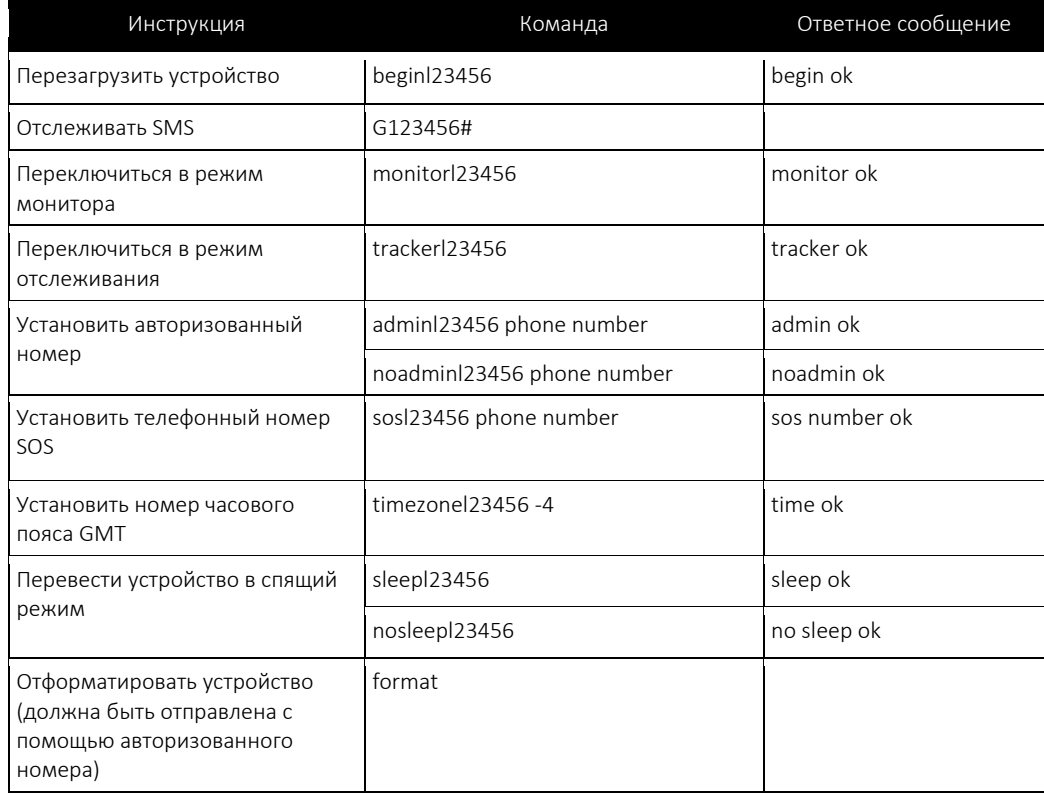

### 3.2 ОТСЛЕЖИВАНИЕ В РЕАЛЬНОМ ВРЕМЕНИ 3.2.1 КОМАНДА ДЛЯ УСТАНОВКИ ИМЕНИ ТОЧКИ ДОСТУПА (APN)

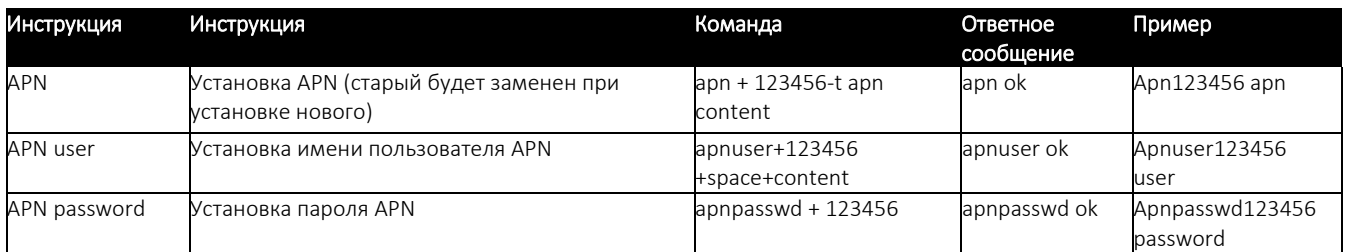

# 3.2.2 СТАРТ ОТСЛЕЖИВАНИЯ В РЕАЛЬНОМ ВРЕМЕНИ

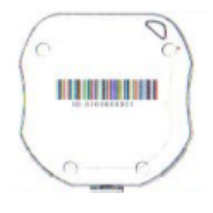

Платформа: [www.zg888gps.com](http://www.zg888gps.com/) Номер IMEI: На задней стороне крышки Пароль: 123456

### 3.2.3 ПРИЛОЖЕНИЯ ДЛЯ ANDROID/iOS

Android: см. на [www.zg888gps.com](http://www.zg888gps.com/) последние релизы GPS-приложений для Android. iOS: найдите TKSTARGPS в Apple App Store для установки приложений на ваше устройство под управлением iOS.